$25 +$ Beautiful, Downloadable **Gradients for Slides That** Beat the Clutter!

## **© Copyright 2019**

### **All Rights Reserved.**

The contents of this book may not be reproduced, duplicated or transmitted without direct written permission from the author.

Under no circumstances will any legal responsibility or blame be held against the publisher for any reparation, damages, or monetary loss due to the information herein, either directly or indirectly.

#### Legal Notice:

You cannot amend, distribute, sell, use, quote or paraphrase any part or the content of this Book without the consent of the author.

#### Disclaimer Notice:

Please note the information contained within this document is for educational and entertainment purposes only. No warranties of any kind are expressed or implied. By reading this document, the reader agrees that under no circumstances is the author responsible for any losses, direct or indirect, which are incurred as a result of the use of information contained within this document, including, but not limited to errors, omissions, or inaccuracies.

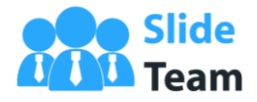

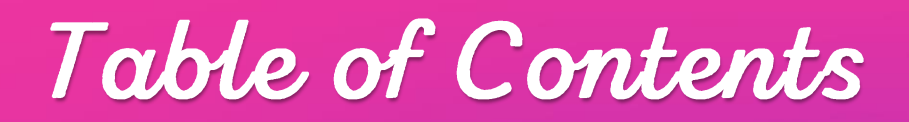

# Page Numbers Duotone - Gradients Using Two Colors 29 Introduction 4 How to Create Gradients in PowerPoint Presentations **6** Ways to Use Gradients in Presentations 9 Monotone - Gradients Using a Single Color 18 A Little About Us and the Contract of the Contract of the Contract of the Contract of the Contract of the Contract of the Contract of the Contract of the Contract of the Contract of the Contract of the Contract of the Cont Inspiration from the Biggest Brands - How They are Using Gradients 41

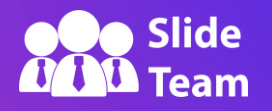

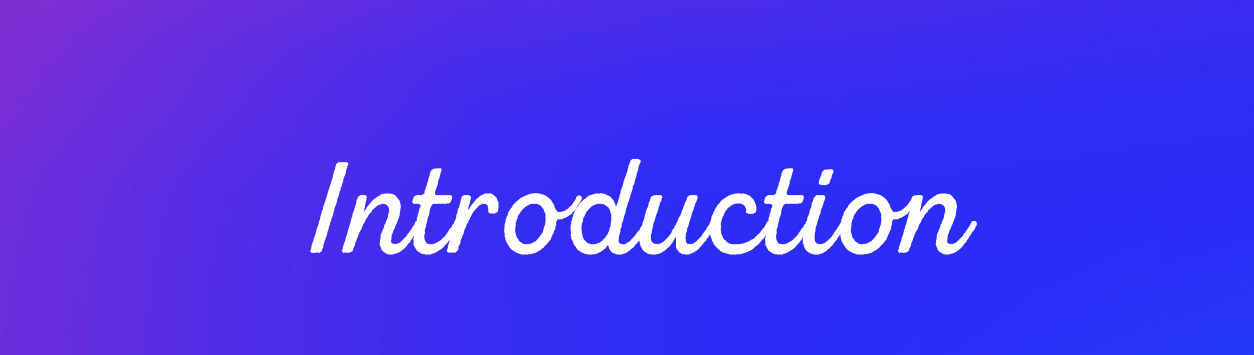

Gradients are in! They are the new 'cool' thing in this age of social media. Facebook has allowed its users to post status updates with colorful backgrounds including breathtaking gradients. Instagram's logo is a cheerful gradient that immediately grabs eyeballs and has successfully got itself imprinted in the minds of its users.

It's practically everywhere - website design, apps interface, social media websites, posters, promotional campaigns, etc. But the presentation designing industry is only starting to recognize this new design trend. This is great for the readers of this eBook. Readers of this eBook can become the trend starters in the presentation industry by employing beautiful gradients that create an exciting viewing experience for their audience.

At the same time, we understand that the art of mixing colors to create gradients can be a tricky one. Ugly color combinations can destroy a presenter's reputation before he has opened his mouth. That is why we have handpicked some really exciting gradients to help you create beautiful presentations and other marketing collateral. And the best part is -

> **You can download all our ready-to-use, editable gradient files at the end of this eBook!**

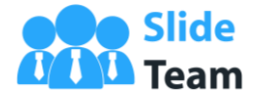

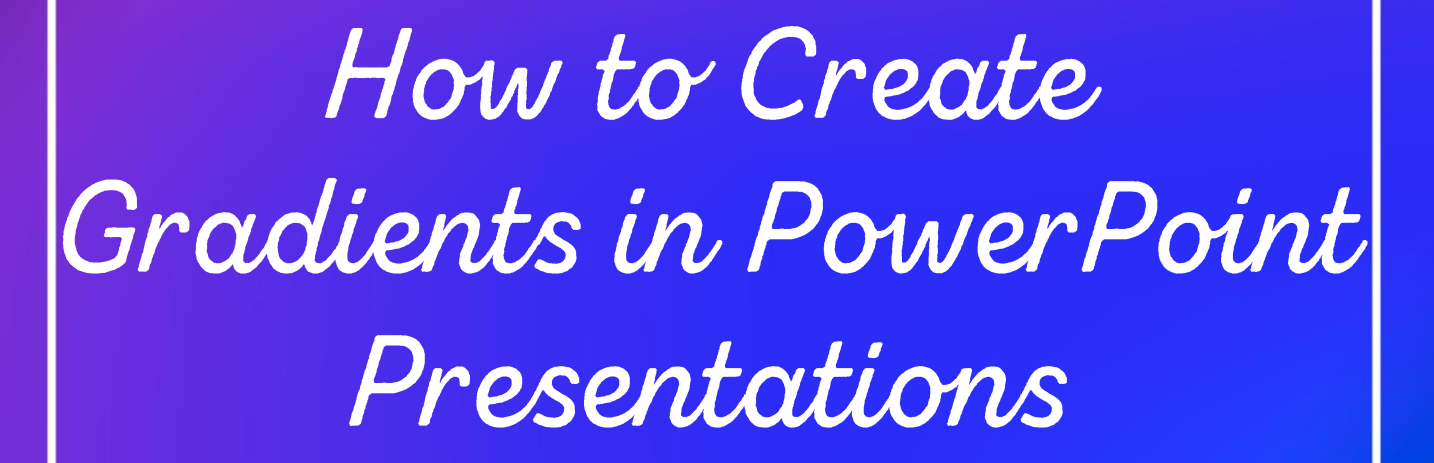

Although we have provided you with our hand-picked collection of best gradient backgrounds, you might want to learn to create them yourself. So, here are the steps to do so:

- › Right click on the blank slide and click Format **Background**
- > The Format Background window opens on the right
- › Click Gradient fill (see the screenshot below)
- › Choose the color of the Gradient stops from the Color menu.

PowerPoint provides us with various gradient tools to create customized backgrounds. Here's a brief description of these options:

Preset gradients - Default backgrounds provided by PowerPoint

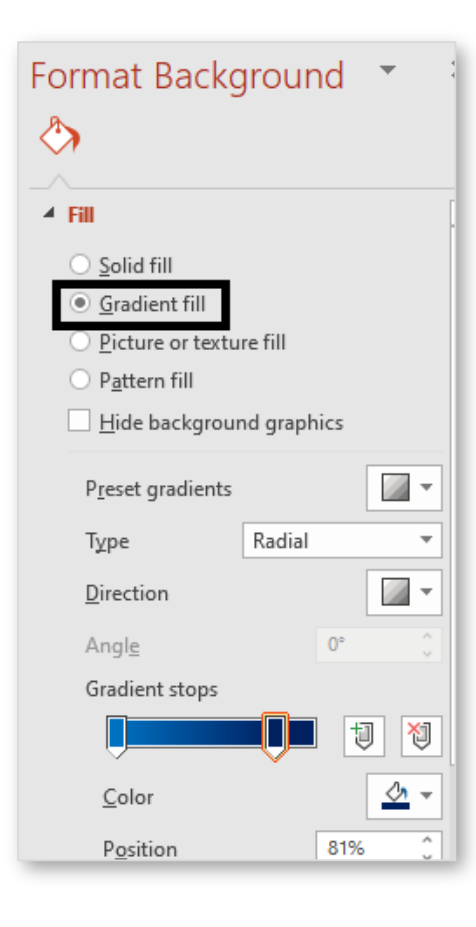

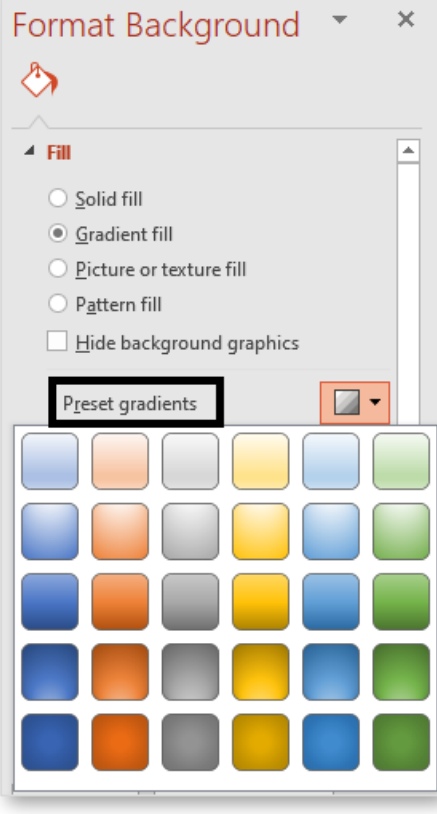

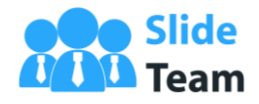

Team

Type - This option lets you choose the type of gradient you wish to create - Linear, Radial, Rectangular, Path, Shade from title

Direction- PowerPoint provides eight options for customizing the direction of the gradient - Linear Diagonal Top Left to Bottom Right, Linear Down, Linear Diagonal Top Right to Bottom Left, Linear Right, Linear Left, Linear Diagonal Bottom Left to Top Right, Linear Up, Linear Diagonal Bottom Right to Top Left.

Check out how direction options let you customize an orange-yellow gradient in the adjacent screenshot:

Angle - You can customize the angle of the chosen gradient depending on what looks best.

Gradient stops- The most important tool to let you create umpteen gradient backgrounds. Choose the number of gradient stops you want. Prefer keeping two to three stops as it becomes easier to manage them. Having many stops with each being a different color will result in a color riot.

The Color menu lets you choose any color from the dropdown. You can also click More colors… to open the color wheel and choose the color of your choice. The Eyedropper tool lets you extract color from any design you like.

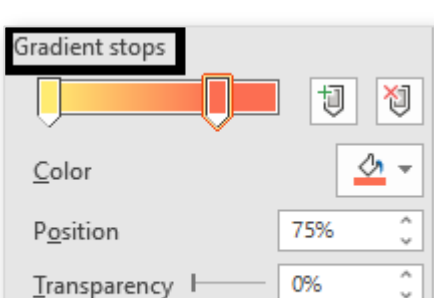

Brightness

0%

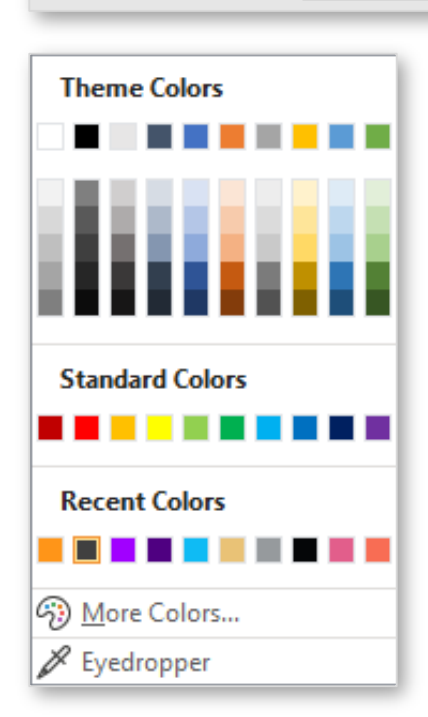

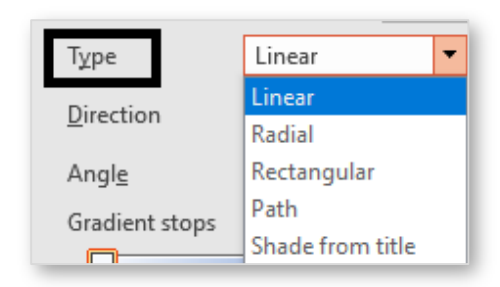

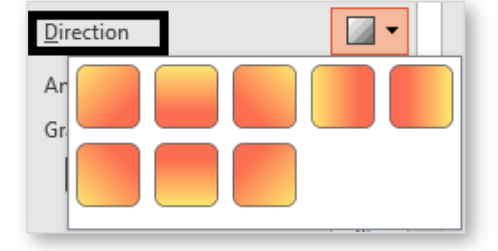

# Ways to Use Gradients in Presentations

Gradients are multi-purpose. They can be used in a variety of ways to add aesthetic value to your presentation.

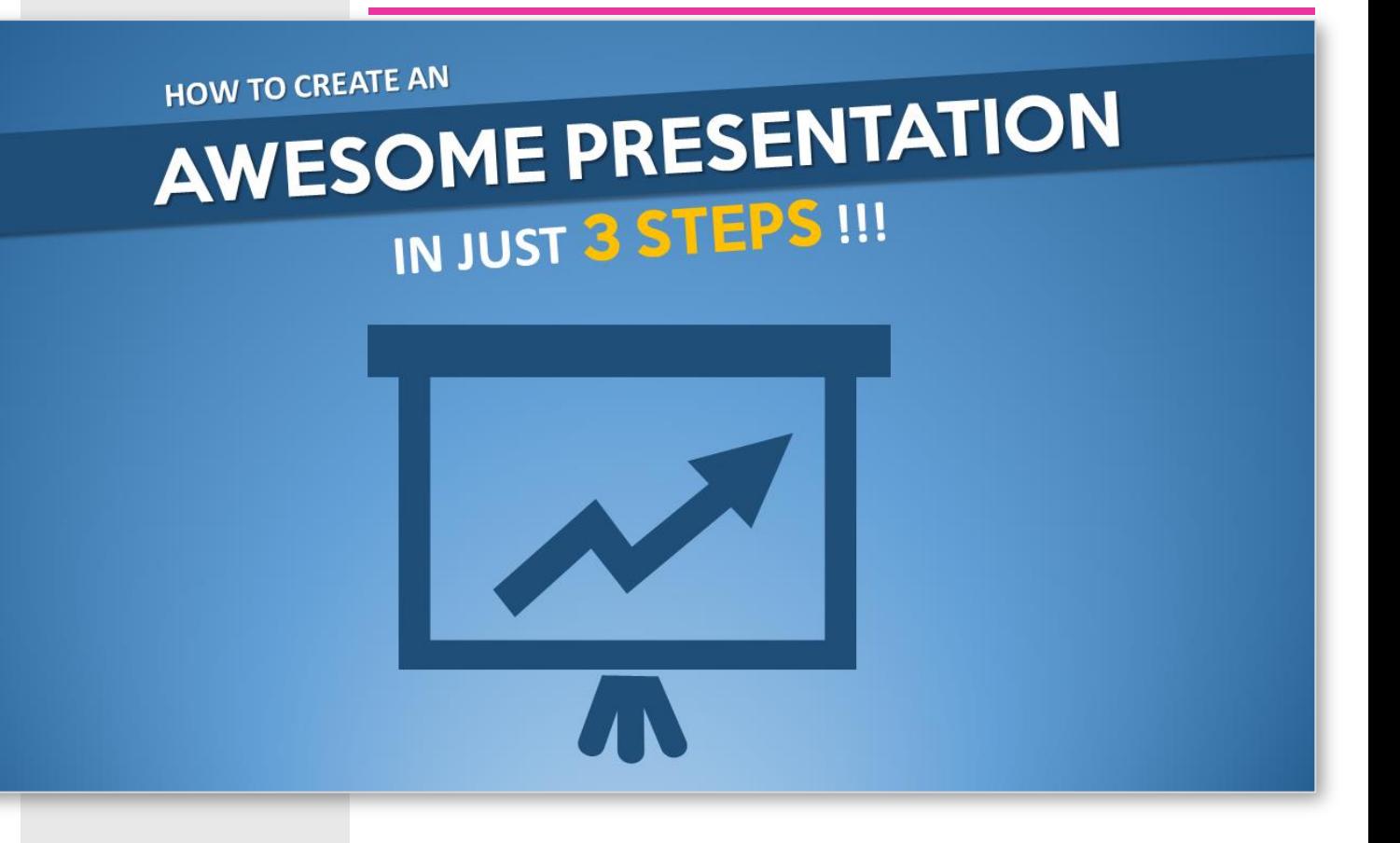

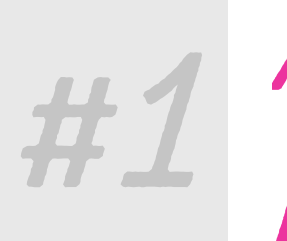

As Slide<br>Background

We have already covered this. You can create thousands of gradients by playing around with colors, angles, and directions.

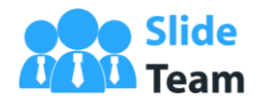

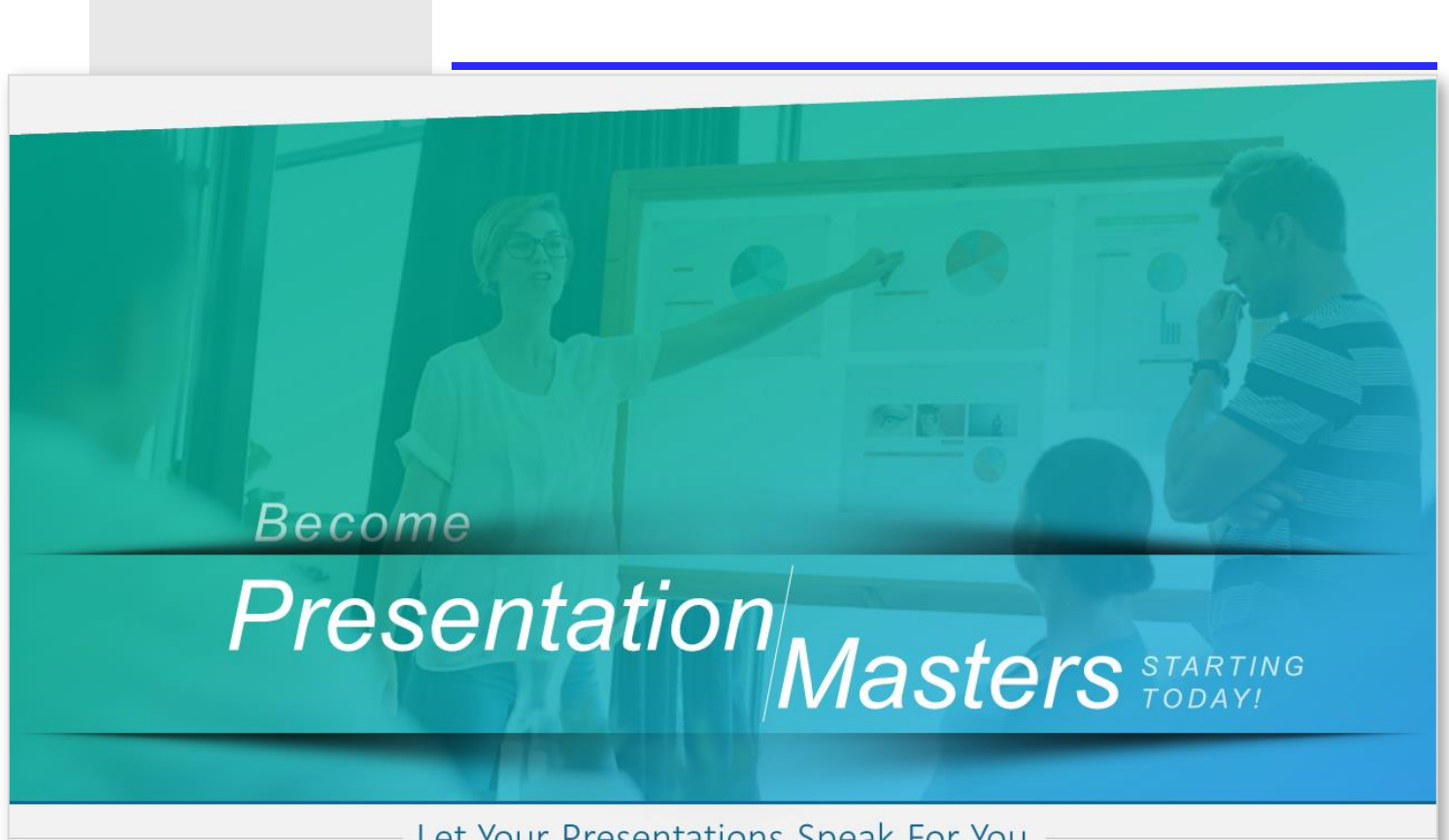

Let Your Presentations Speak For You

#2 As Image

Rather than adding a solid fill over an image and then give transparency to the shape, create a gradient fill layer and give it transparency. It makes your slide stand out!

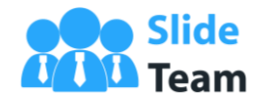

How to Write a **Vision Statement** for Your Business

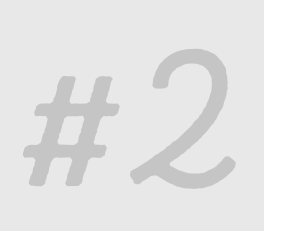

As Image<br>Overlay

Rather than adding a solid fill over an image and then give transparency to the shape, create a gradient fill layer and give it transparency. It makes your slide stand out!

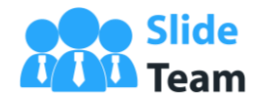